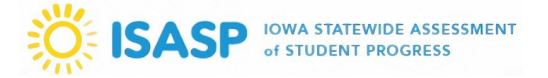

*\*Important: This task is only available to LMS accounts with a Manager user role (Coordinators in*  PearsonAccess<sup>next</sup>).

1. Sign in to the ISASP Learning Management System (LMS) with your *LMS Adobe Account* credentials. The link to the ISASP LMS is located on the [Training page](https://iowa.pearsonaccess.com/training-mods/) of the ISASP Portal.

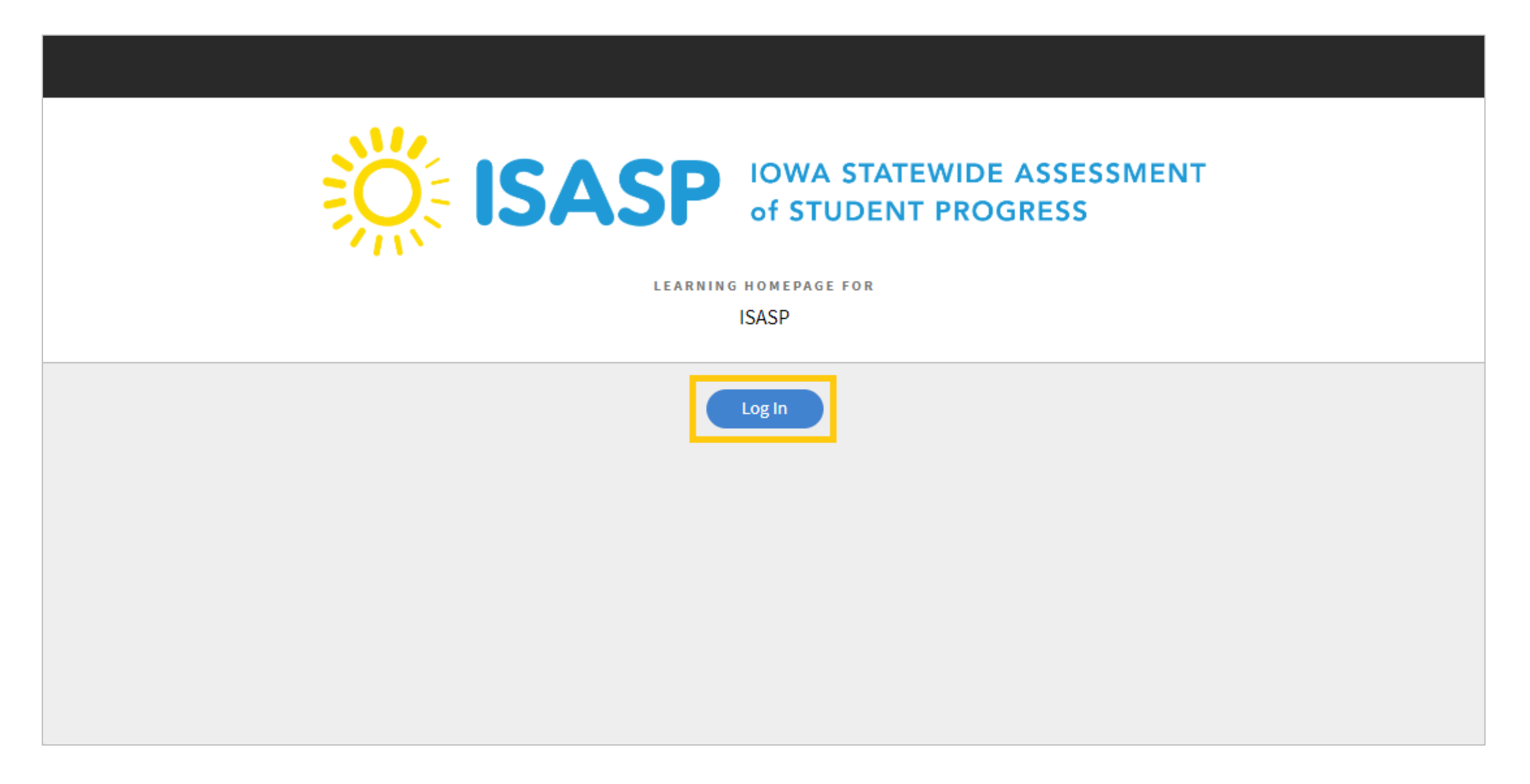

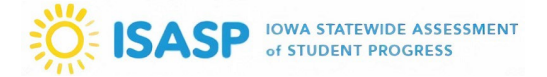

2. Once signed in, click on your account drop-down on the upper-right corner of the screen. To view staff training completions, the role must be set to *Manager*.

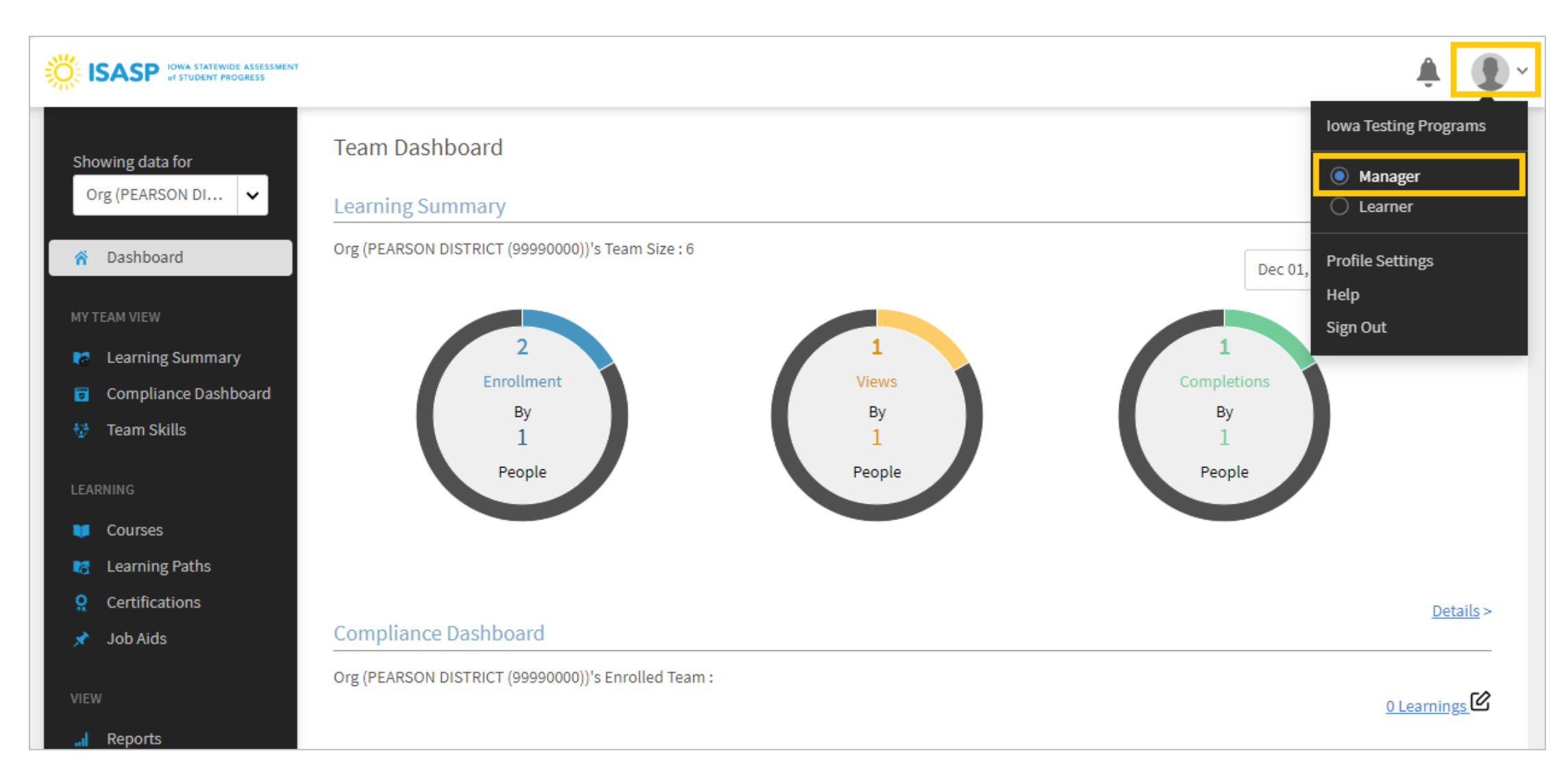

## ISASP LMS Guides – Viewing Staff ISASP Training Completions

3. Managers have reported using the *Dashboard* to track training completions, but it is not recommended. It is affected by the preset date ranges and will change month-to-month. It is recommended to view the **Learner Transcripts** instead. To generate this file, click on *Reports* on the left side of the page.

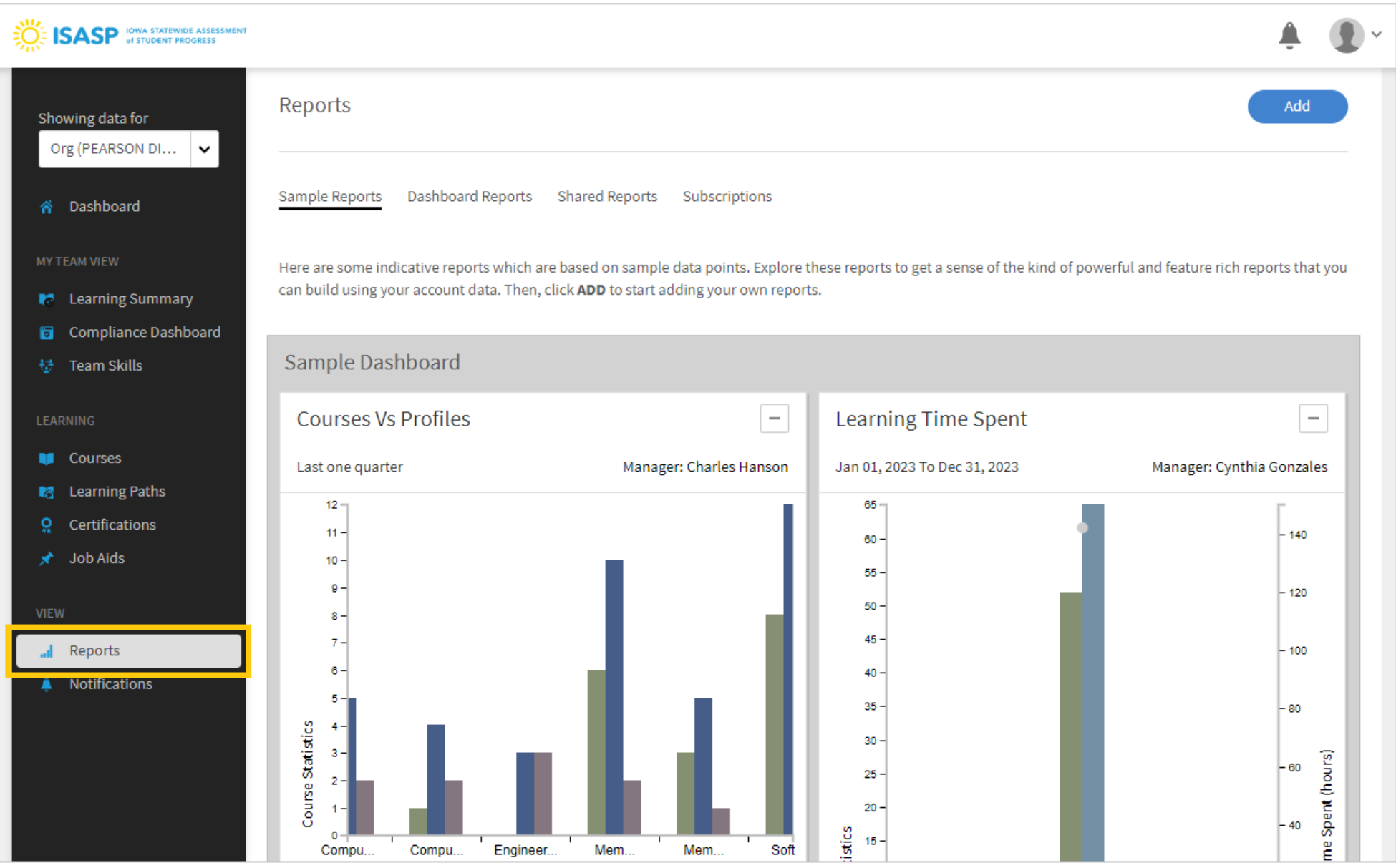

4. Next, click on the *Dashboard Reports* heading. There will be a blue **Learner Transcripts** link here. Click on it.

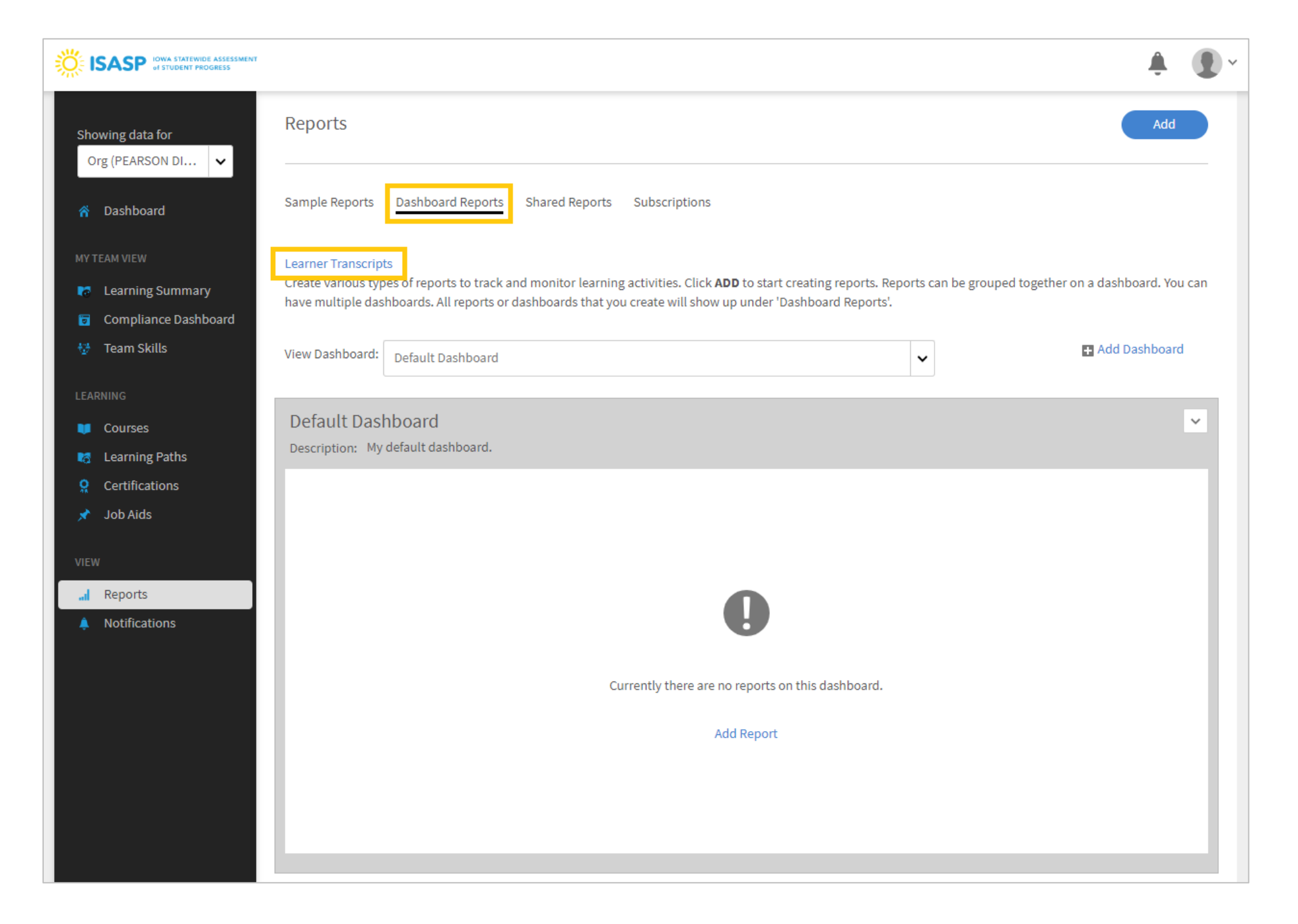

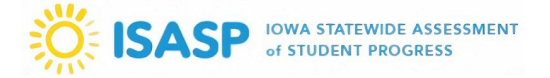

5. A new window will open. Change two fields in this window:

- *Select date range*: Change this to Choose dates, then select Jan 01, 2024 for the **From** date
- *Search Learners*: Start typing "All Learners" and this user group will display in the results. Select the **All Learners** user group

Click the blue **Generate** button when ready.

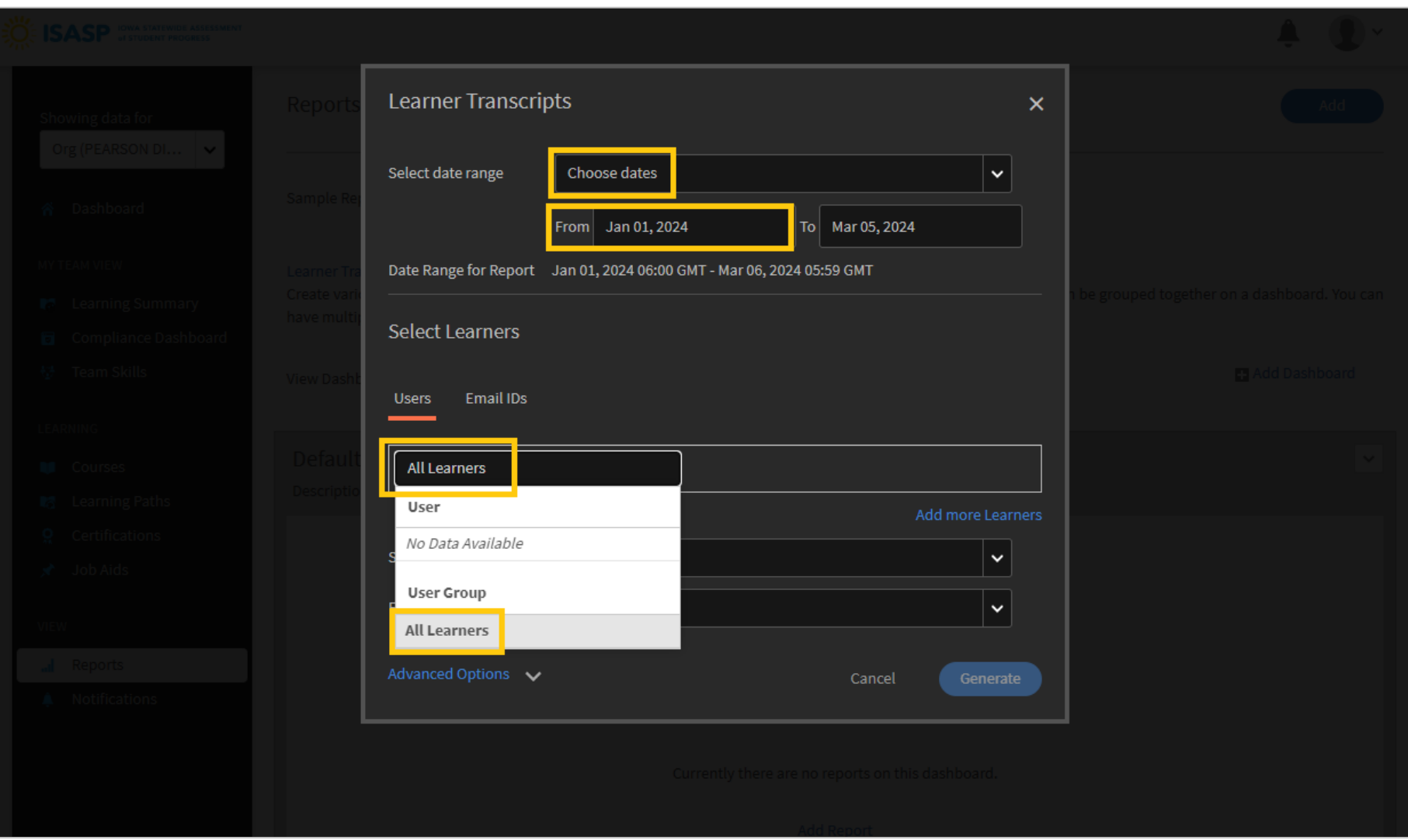

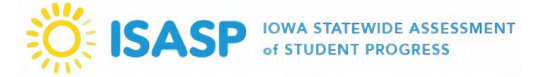

6. A confirmation message will appear stating it may take up to 30 minutes to generate the report. *This is incorrect* – click the blue **Generate** button.

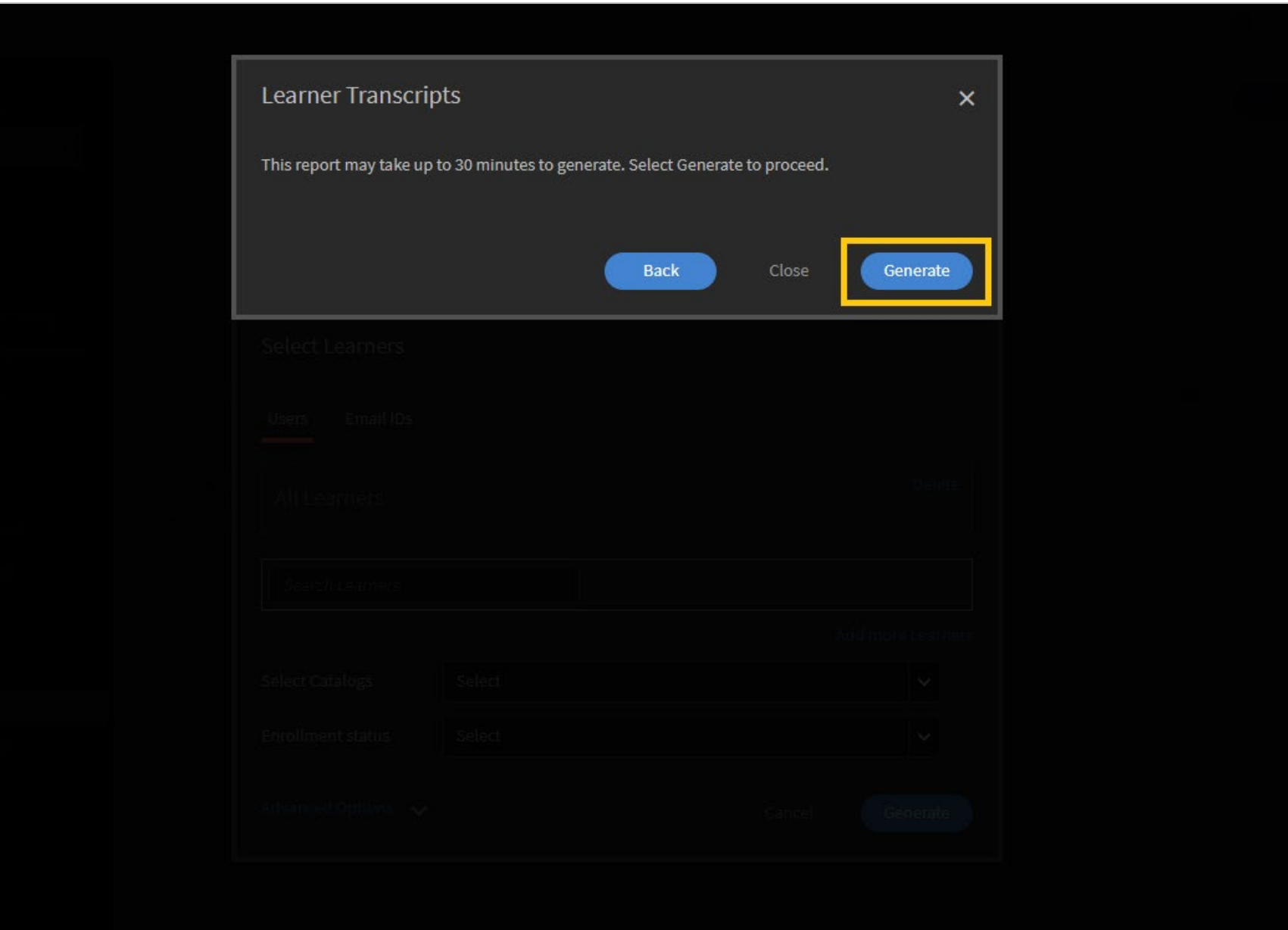

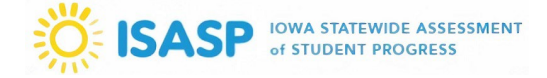

7. Another confirmation message will be displayed. Click the blue **OK** button.

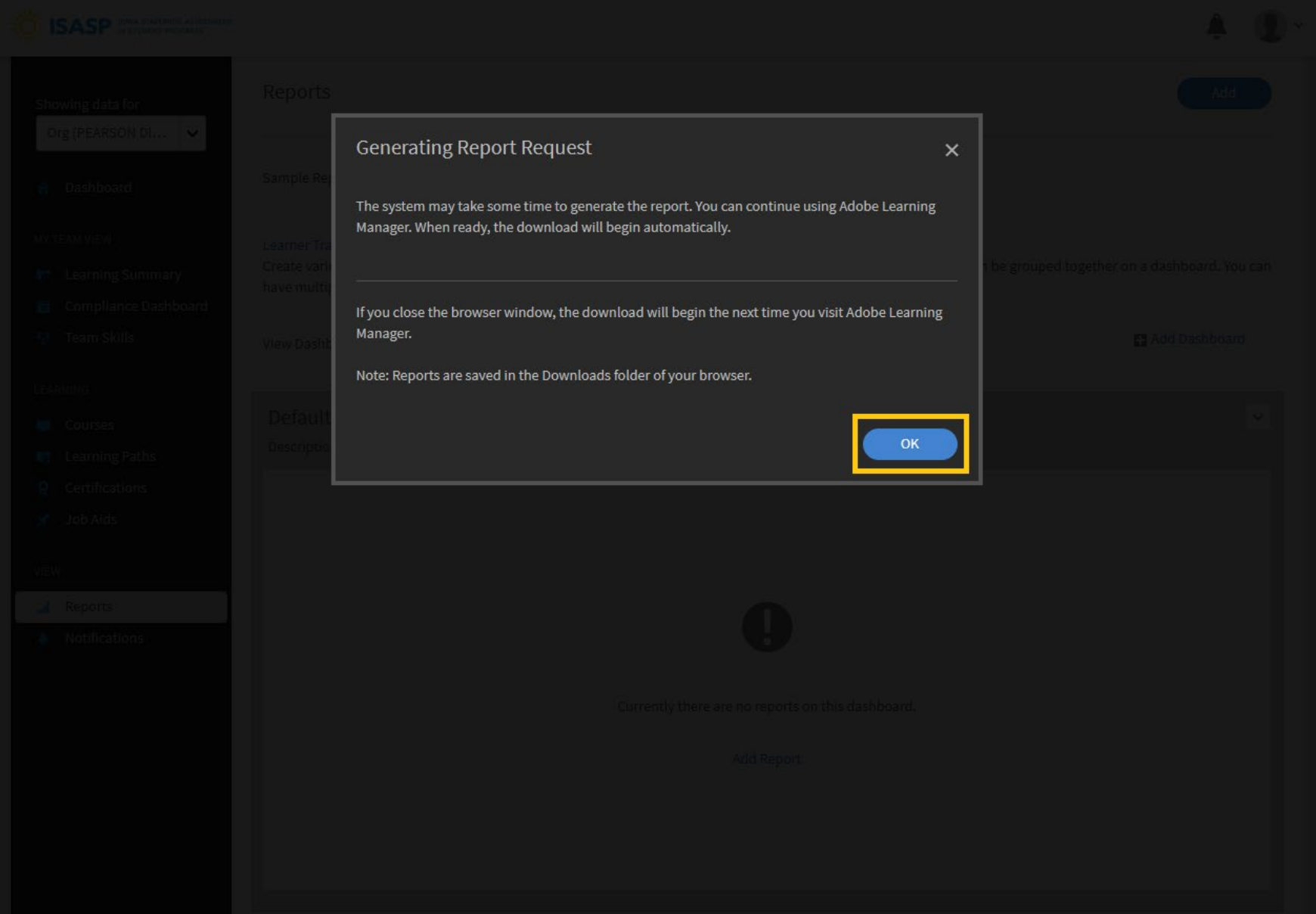

8. When the report is ready to download, there will be a red notification in the bell icon at the top. Click on the bell icon and the latest notification will state "Learner transcript is ready. Click here to download it."

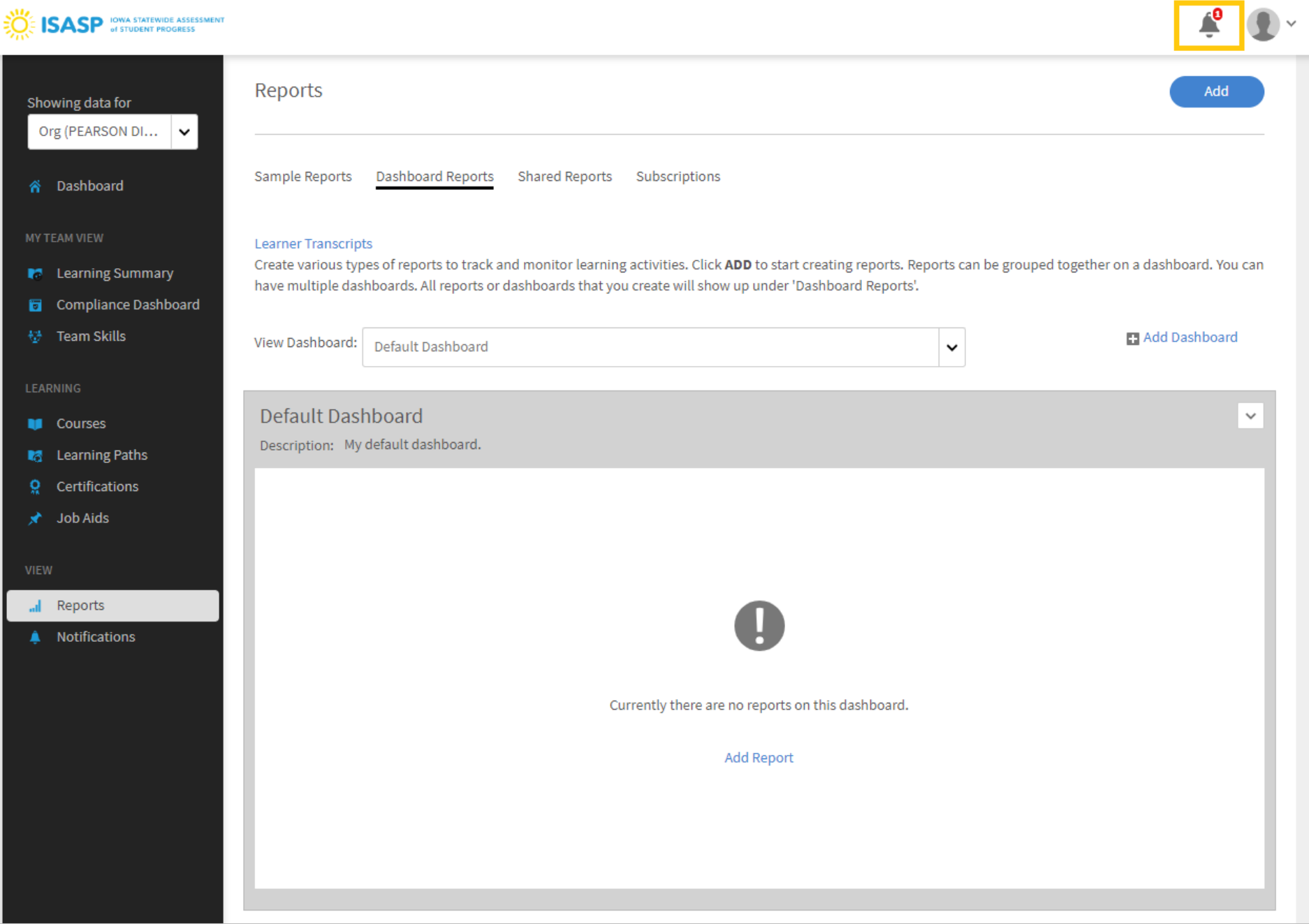

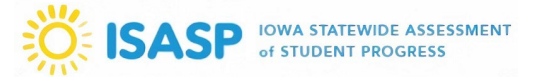

9. A .zip file will be available to download. Download this file locally, then unzip it to view the Learner Transcripts. The main columns Managers will be interested in this file are:

- Name (column A) name of staff member
- Course (column H) name of training course
- Started Date (column R) date the training course was started
- Completion Date (column S) date the training course was completed
- Status (column V) current status of the training course
- Org (column AH) organization(s) the staff member is assigned to (district and school)

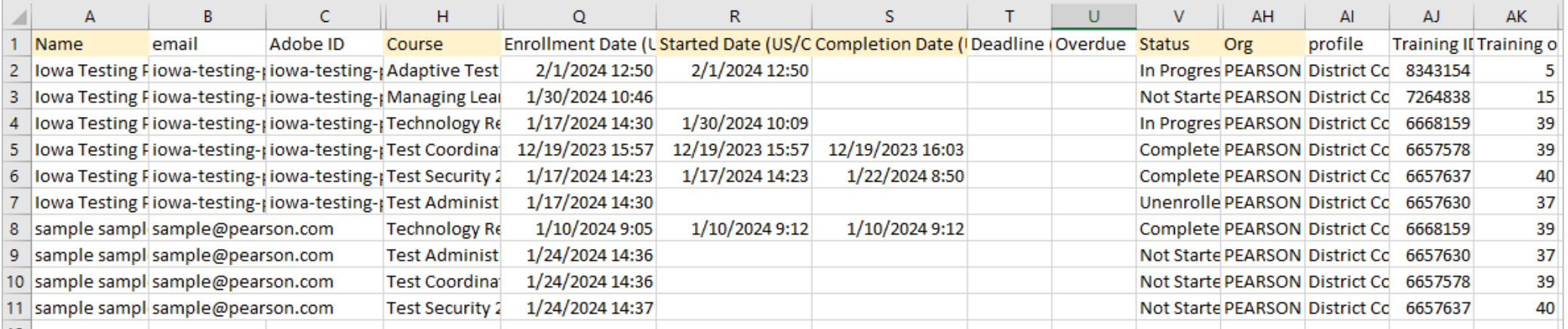